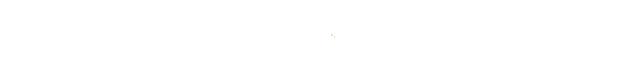

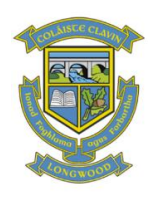

## **How to log on to the ePortal system**

- 1. Scroll down to the bottom of this webiste page on the right hand side to the blue box. Click on the word **ePortal**
- 2. Type your user name and password this has been given to you on your letter from the school.
- 3. Note: When you type your password, the characters appear as dots rather than as the actual characters you type. This is a standard security precaution, similar to the way an ATM machine displays a PIN, to ensure that no other user can look over your shoulder, copy your password, and gain access to the system

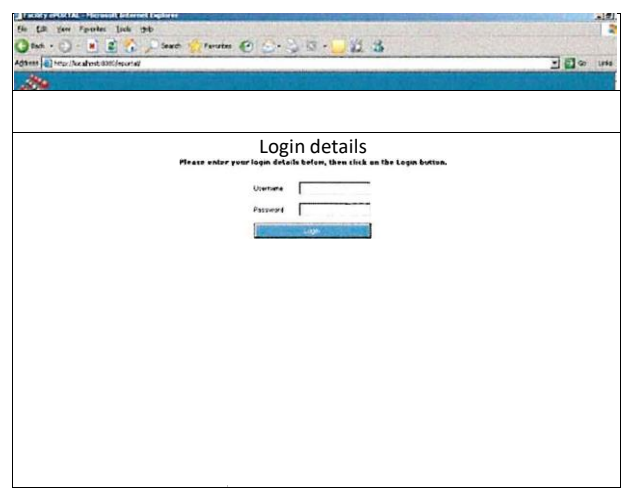

- 4. Click Login. Your ePortal home page is displayed.
- 5. To see the students exam result please click on the word **more which is beside the arrow on the RESULTS line**

Please keep this and your logon information stored safely as this information will only be sent out to parents once in order to minimise postage costs, and in keeping with our Green Schools Policy.